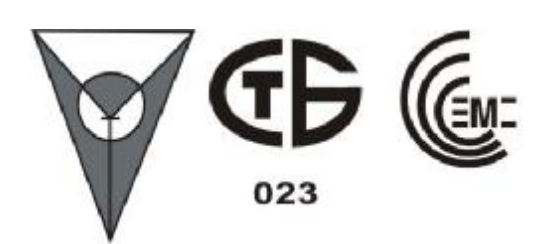

**МОДУЛЬ «АЛАРМ-Ethernet» ДЛЯ РЕТРАНСЛЯТОРА «АЛЕСЯ» Руководство по эксплуатации АКБС.467759.001 РЭ**

### Содержание

#### ЛИСТ

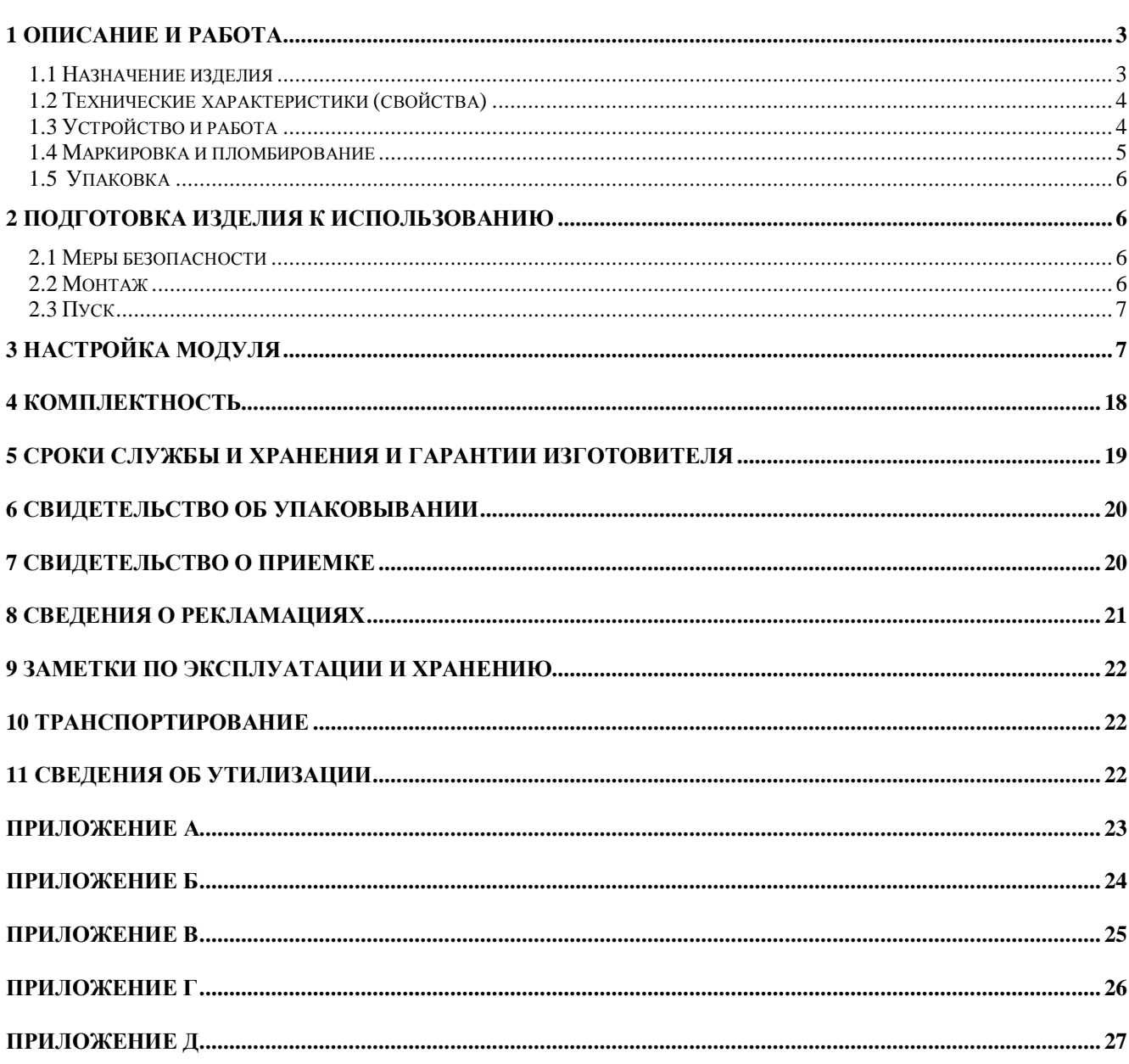

## ВНИМАНИЕ!

Настройку модуля «Аларм-Ethernet» производить в локальном режиме без подключения к локальной вычислительной сети (ЛВС).

Настоящее руководство по эксплуатации АКБС.467759.001 РЭ (объединенное с паспортом) предназначено для правильного применения и технического обслуживания модуля «Аларм-Ethernet».

Настоящее руководство содержит паспортные данные модуля «Аларм-Ethernet», удостоверяющие гарантии изготовителя.

### **1 Описание и работа**

### *1.1 Назначение изделия*

1.1.1 Модуль «Аларм-Ethernet» предназначен для преобразования сигналов интерфейса RS-232 в сигналы интерфейса локальной сети Ethernet 10/100 BaseT. Модуль применяется для организации тракта обмена данными пульта централизованного наблюдения (ПЦН) с ретранслятором системы передачи извещений о проникновении и пожаре автоматизированной «АСОС Алеся» (далее по тексту – СПИ «АСОС Алеся) по оптоволоконному каналу между АТС.

1.1.2 Модуль «Аларм-Ethernet» предназначен для круглосуточной работы при температуре окружающей среды от плюс 1 до плюс 40 °С и относительной влажности воздуха не более 80 % при 25 °С.

1.1.3 Габаритные размеры модуля «Аларм-Ethernet» –не более 256 × 196 × 81 мм.

1.1.4 Масса модуля «Аларм-Ethernet» - не более 2,2 кг.

1.1.4 Сведения о содержании драгоценных материалов в модуле «Аларм-Ethernet».

Модуль «Аларм-Ethernet» драгоценных материалов не содержит.

1.1.5 Изготовитель модуля «Аларм-Ethernet» - НТ ЗАО «Аларм», Республика Беларусь.

*Адрес изготовителя*: 220141, г. Минск, ул. Ф. Скорины 51, литер Ж, ком. 308А, факс: (017) 285-93-59; тел: 285-94-01, 267-47-67, 265-94-47.

1.1.6 Модуль «Аларм-Ethernet» сертифицирован:

- Органом по сертификации технических средств охранно-пожарной сигнализации Департамента охраны МВД Республики Беларусь и соответствует требованиям нормативных документов ТУ BY 100435764.009-2007, ГОСТ 12.2.007.0-75, СТБ МЭК 60065-2004, ГОСТ 26342-84, ГОСТ 12997-84, ГОСТ 30379-95, ГОСТ 27990-88, ГОСТ 14254-96, ГОСТ 12.1.004-91.

*Сертификат соответствия* **№ BY/112 03.1.3.ИА3231** от 06.12.2007 г. Срок действия до 05.12.2010 г.

### *1.2 Технические характеристики (свойства)*

1.2.1 Модуль «Аларм-Ethernet» осуществляет преобразование сигналов интерфейса двух портов RS-232 в сигналы интерфейса локальной сети Ethernet.

1.2.2 Параметры порта RS-232:

скорость обмена – 2400 бит/с

асинхронный режим работы

передаваемый (принимаемый) байт состоит из одного стартового бита, восьми бит данных и одного стопового бита.

1.2.3 Локальная сеть Ethernet удовлетворяет стандарту IEEE 802.3.

1.2.4 Каждый порт RS-232 имеет свой уникальный IP – порт в локальной сети Ethernet. Настройка IP – адреса производится изготовителем модуля «Аларм-Ethernet». **По умолчанию IP – адрес 192.168.1.1**.

1.2.5 Питание модуля «Аларм-Ethernet» осуществляется от источника постоянного тока (источника питания) напряжением от 36 до 72 В.

1.2.6 Ток, потребляемый модулем «Аларм-Ethernet» от источника питания, не более – 0,1 А.

1.2.7 Мощность, потребляемая модулем «Аларм-Ethernet» от источника питания,

не более – 7,2 В⋅А.

1.2.8 Средняя наработка на отказ модуля «Аларм-Ethernet» - не менее 20000 ч.

1.2.9 Среднее время восстановления модуля «Аларм-Ethernet» - не более 30 мин.

1.2.10 Допускаемые величины индустриальных радиопомех, модулем «Аларм-Ethernet» при работе, не превышают значений, установленных в ГОСТ 30379 для класса технических средств эксплуатируемых в жилых зданиях.

### *1.3 Устройство и работа*

1.3.1 Модуль «Аларм-Ethernet» состоит из:

- блока питания ИЭК-06 АКБС.436631.003;

- преобразователя **Serial Interface NPort 5210**.

1.3.2 Блок питания ИЭК-06 предназначен для получения напряжения 15 В.

1.3.3 На плате блока питания расположены:

- колодки «+60В» и «-60В» для подключения к источнику питания 60В;

- колодки «+15В» и «-15В» для питания преобразователя **Serial Interface -** 

### **NPort 5210**;

- выключатель сети питания;

- предохранитель «0,5 А» в цепи питания 60В;

- предохранитель «0,5 А» в цепи питания 15В.

1.3.4 Преобразователь **Serial Interface - NPort 5210** осуществляет преобразование сигналов интерфейса двух портов RS-232 в сигналы интерфейса локальной сети Ethernet.

1.3.5 Изготовитель настраивает модуль «Аларм-Ethernet» на определенный режим работы, устанавливает параметры портов RS232 и IP – адреса портов в локальной сети Ethernet.

#### *1.4 Маркировка и пломбирование*

1.4.1 На лицевой панели модуля «Аларм-Ethernet» нанесены:

- условное обозначение модуля «Аларм-Ethernet»;

- товарный знак предприятия-изготовителя.

 1.4.2 На этикетке, расположенной на нижней стенке корпуса модуля «Аларм-Ethernet» (снаружи) имеется:

- условное обозначение модуля «Аларм-Ethernet»;

- товарный знак предприятия-изготовителя;

 - дата изготовления и заводской номер модуля «Аларм-Ethernet» (по системе нумерации предприятия-изготовителя);

- номинальные значения напряжения питания и потребляемой мощности;

- знак соответствия 1-12 ТКП 5.1.08 (при наличии сертификата на серийное производство);

- знак соответствия требованиям электромагнитной совместимости;

- обозначение ТУ.

1.4.3 Модуль «Аларм-Ethernet» пломбируется на предприятии-изготовителе. Пломбируется место крепления к корпусу пластины АКБС.741268.003 в соответствии со сборочным чертежом АКБС.467759.001 СБ.

### *1.5 Упаковка*

1.5.1 Проверенный и принятый ОТК модуль «Аларм-Ethernet» упаковывается в потребительскую тару – картонную коробку.

1.5.2 Маркировка потребительской тары содержит:

- условное обозначение модуля «Аларм-Ethernet»;

- товарный знак предприятия-изготовителя.

### **2 Подготовка изделия к использованию**

### *2.1 Меры безопасности*

2.1.1 Конструкция модуля «Аларм-Ethernet» по степени защиты человека от поражения электрическим током соответствует классу 01 по ГОСТ 12.2.007.0.

2.1.2 При установке и эксплуатации модуля «Аларм-Ethernet» необходимо соблюдать требования «Правил технической эксплуатации электроустановок потребителей» и «Правил техники безопасности при эксплуатации электроустановок потребителей «.

К работам по монтажу, установке, проверке и обслуживанию модуля «Аларм-Ethernet» должны допускаться лица, имеющие допуск к работе с электроустановками до 1000 В.

2.1.3 До начала работы с модулем «Аларм-Ethernet» он должен быть заземлен путем соединения земляной шины помещения с зажимом заземления.

2.1.4 Все монтажные работы и работы, связанные с устранением неисправностей, должны проводиться только после отключения модуля «Аларм-Ethernet» от сети питания.

### *2.2 Монтаж*

2.2.1 Работы по монтажу, наладке, испытаниям и сдачи в эксплуатацию модуля «Аларм-Ethernet» проводить в соответствии РД 28/3.007-2001 МВД Республики Беларусь «Руководящий документ. Технические средства и системы охраны. Системы охранной сигнализации. Правила производства и приемки работ».

2.2.2 Монтаж модуля «Аларм-Ethernet» производить в следующей последовательности:

- открыть лицевую панель модуля «Аларм-Ethernet»;

- подключить к модулю «Аларм-Ethernet» защитное заземление;

- подключить к колодкам «+60В» и «-60В» обесточенный шнур питания. Шнур питания должен соответствовать ГОСТ 7399-80 с проводами, имеющими двойную изоляцию и с номинальным сечением провода не менее 0,5 мм<sup>2</sup>;

- при установке модуля «Аларм-Ethernet» на АТС, к которой проложен кабель от ПЦН, соединить разъемы «1» и «2» модуля «Аларм-Ethernet» жгутами АКБС.685662.002 (входят в комплект поставки блока модемов «Аларм-2400») с блоком модемов «Аларм-2400»;

- при установке модуля «Аларм-Ethernet» на выносной АТС соединить разъемы «1» и «2» модуля «Аларм-Ethernet» жгутами АКБС.685621.015 (входят в комплект поставки модуля «Аларм - Ethernet») с УТОИ;

- подсоединить шнур питания к источнику постоянного тока напряжением от 36 до 72 В строго соблюдая полярность.

### *2.3 Пуск*

2.3.1 Включить питание модуля «Аларм-Ethernet».

2.3.2 После включения питания на преобразователе **Serial Interface - NPort 5210** должен гореть индикатор «Ready».

2.3.3 Закрыть лицевую панель модуля «Аларм-Ethernet» и закрепить ее винтом.

### **3 Настройка модуля**

3.1 Настройка модуля «Аларм-Ethernet» зависит от области применения и топологии тракта передачи данных. Варианты применения модуля:

1) Организация тракта связи между УТОИ-01 установленной на выносной АТС и ПЦН в цифровом потоке Е1 (Приложение А);

2) Организация тракта связи между УТОИ-01 установленной на выносной АТС и ПЦН в локальной сети VPN (Приложение Б, Приложение В);

3.2 Настройка модуля «Аларм-Ethernet» производится с помощью ПЭВМ.

3.2.1 Перед настройкой модуля «Аларм-Ethernet» необходимо с установочного диска из каталога **\NPort 5210\Software\Windows** установить на ПЭВМ программу настройки **Npadm\_Setup.exe.**

3.2.2 На ПЭВМ в свойствах «Подключение по локальной сети» (см. рис.1), проверить настройки протокола ТСР/IP (выбрать пункт «Протокол Интернета TCP/IP» - нажать кнопку «Свойства»).

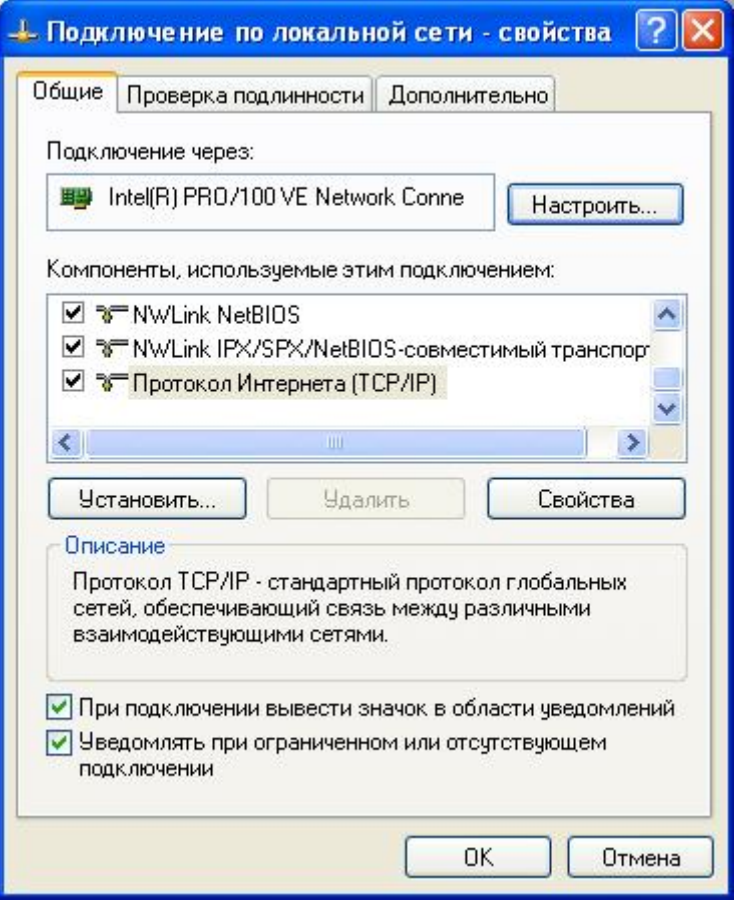

рис.1 «Подключение по локальной сети» - «Свойства»

В открывшемся окне рис.2 проверить настройки IP-адреса (персональный адрес ПЭВМ в локальной сети). Первые три цифры должны быть: 192.168.1 , четвертая цифра уникальный номер устройства в локальной сети (т.е в сети может быть только одно устройство с таким номером). Маска подсети должна быть 255.255.255.0.

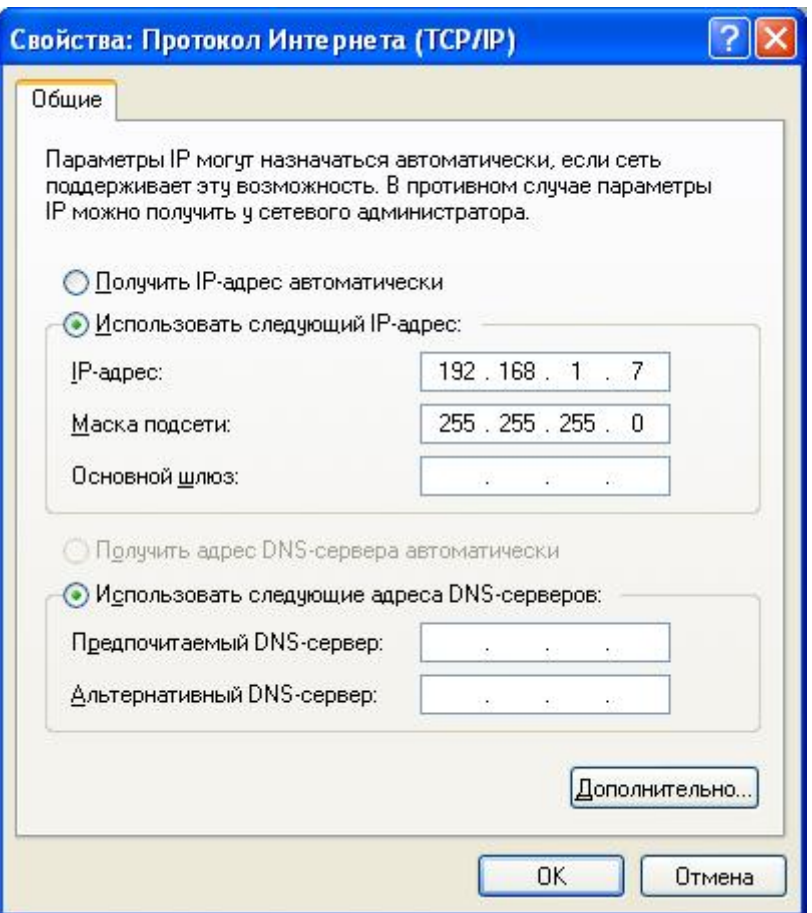

рис.2 Свойства протокола TCP/IP

3.2.3 Подключить модуль «Аларм-Ethernet» к ПЭВМ с помощью кроссовер – кабеля, схема которого приведена в Приложении Д.

3.2.4 Включить питание модуля «Аларм-Ethernet».

3.2.5 Из меню Пуск\Все программы\NPort Administration Suite запустить программу NPort Administrator. На экране монитора появиться окно см рис.3.

3.2.6 Нажать кнопку «Search», на экране появиться окно «Searshing», если устройство найдено в локальной сети, то через 4 секунды оно отобразится в строке раздела «Configuration» основного окна программы программы (рис.5). Программа отображает все модули «Аларм-Ethernet» которые в настоящий момент подключены к локальной сети.

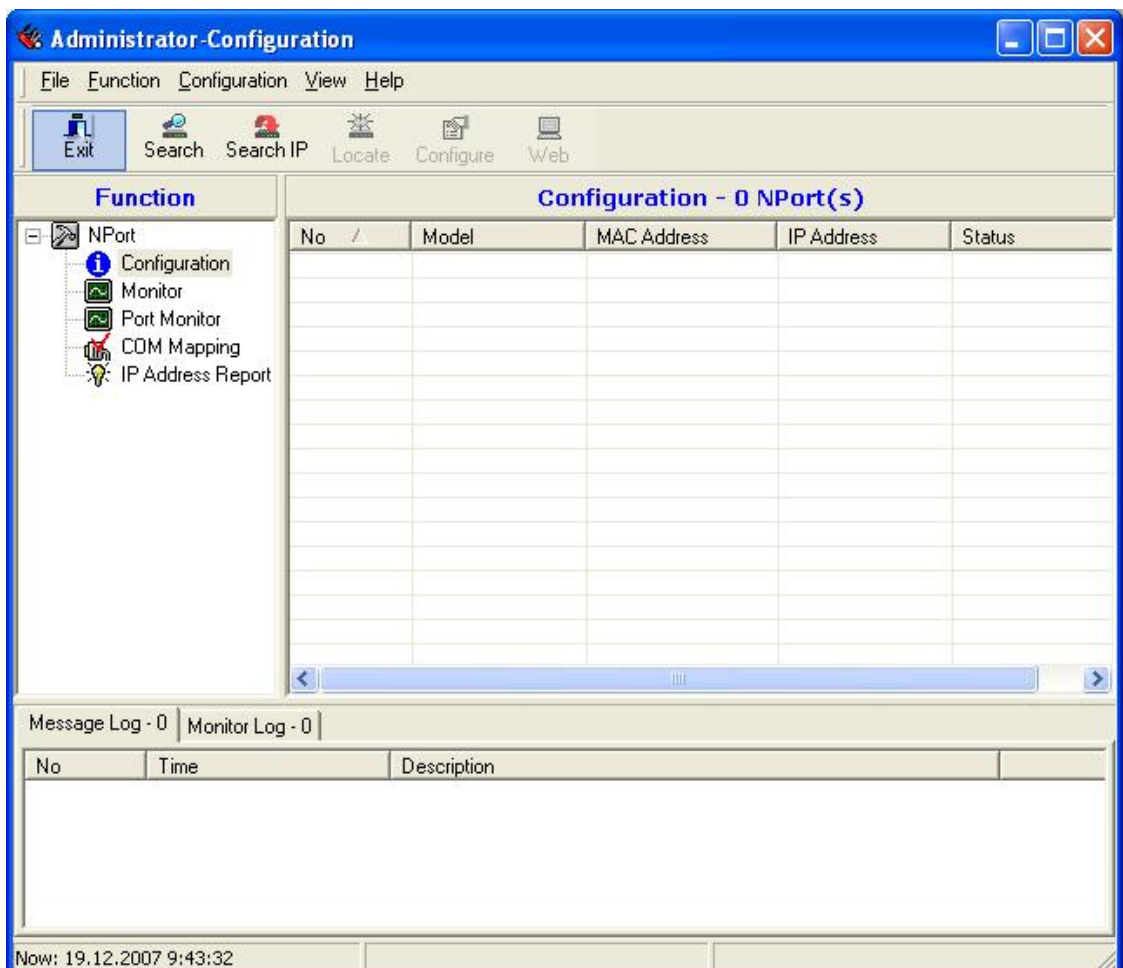

рис.3 Основное окно программы NPort Administrator

| <b>Searching</b> | Searching for NPort        |                                                                                           | Stop                             |
|------------------|----------------------------|-------------------------------------------------------------------------------------------|----------------------------------|
| No<br>1          | Model<br><b>NPort 5210</b> | Found 1 NPort(s), remain timeout = 4 second(s)<br><b>MAC Address</b><br>00:90:E8:12:24:D4 | <b>IP Address</b><br>192.168.1.6 |
|                  |                            |                                                                                           |                                  |
|                  |                            |                                                                                           |                                  |

рис.4 Окно поиска модуля «Аларм-Ethernet» в локальной сети

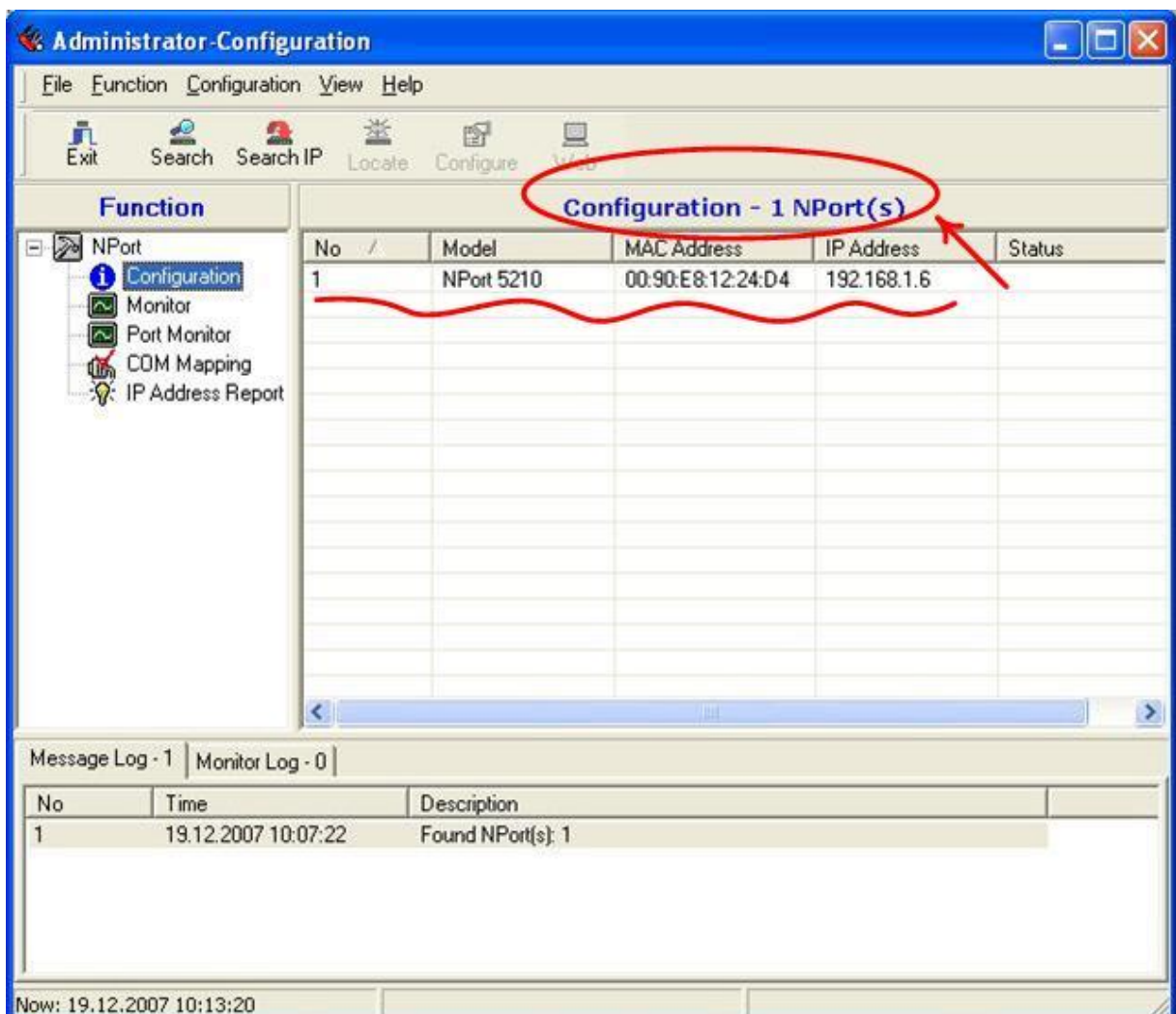

рис.5 В локальной сети найден один модуль «Аларм-Ethernet»

3.2.7 С помощью мышки сделайте двойной щелчок по строке в разделе «Configuration» для настройки модуля «Аларм-Ethernet». На экране отобразится окно настройки «Configuration» (рис. 6) с закладками «Basic» - основные, «Network» - сеть, «Serial» настройка последовательных портов RS232, «Operation Mode» - режим работы.

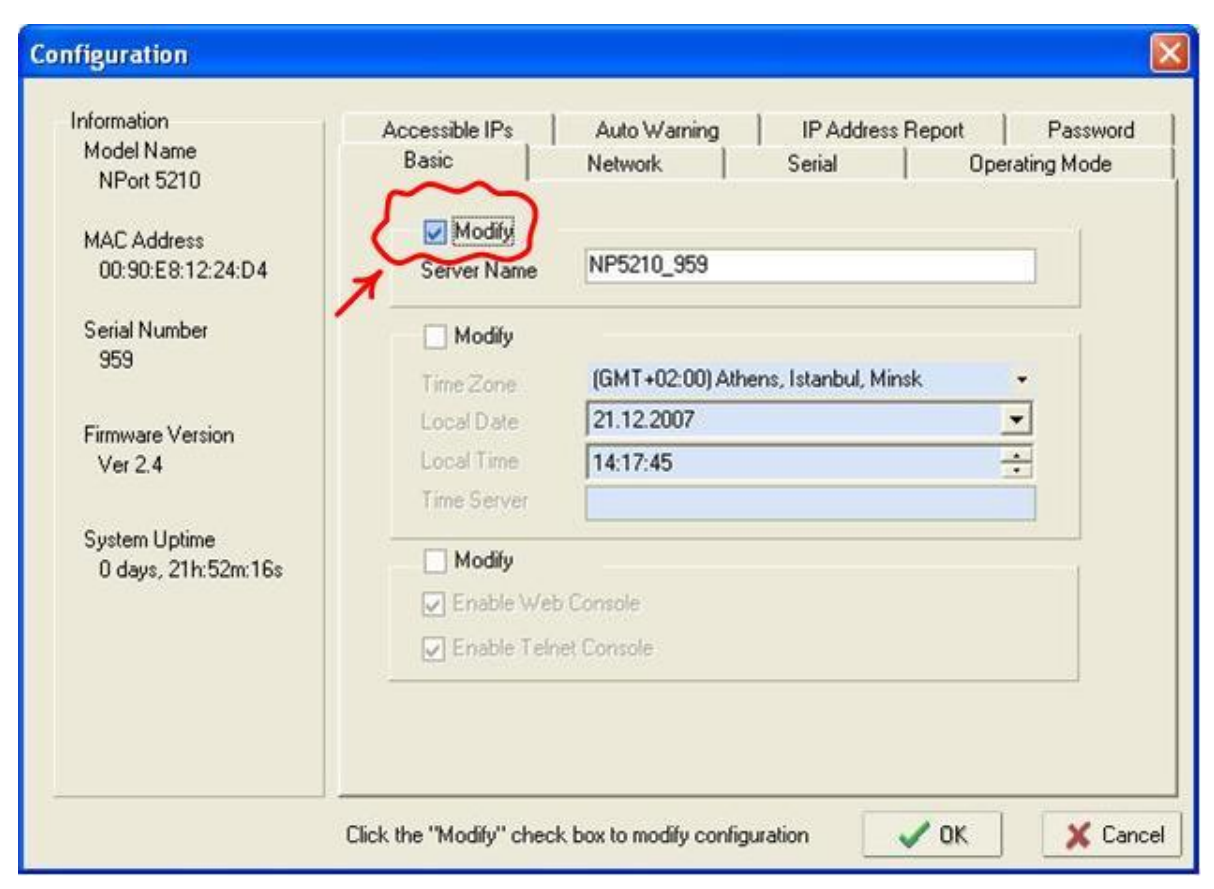

рис. 6 Окно настройки модуля «Аларм-Ethernet»

3.3 Настройка режимов работы модуля зависит от типа выделенного предприятием связи или провайдером канала связи. Тип канала может быть: выделенный постоянный цифровой поток Е1 стандарта G.703, или выделенный постоянный ADSL канал 64 кбит/сек сети VPN.

3.4 Настройка модуля «Аларм-Ethernet» для организации тракта связи передачи информации от УТОИ до ПЦН с использованием цифрового потока Е1 (Приложение А).

3.4.1 Для работы в цифровом потоке Е1 необходимо **два** модуля «Аларм-Ethernet», которые должны иметь различные IP – адреса.

3.4.2 Пример настройки модулей «Аларм-Ethernet» для работы в цифровом потоке Е1 (см. Приложение А, модуль А1, А2) приведен в таблице 1.

3.4.3 Для того, чтобы войти в режим настройки параметров необходимо:

- 1) выбрать соответствующую закладку в окне «Configuration»;
- 2) поставить птичку возле надписи «Modify» и откорректировать соответствующий параметр (на вкладках «Serial» и «Operating Mode» выбрать нужную строчку и дважды щелкнуть по ней мышкой).

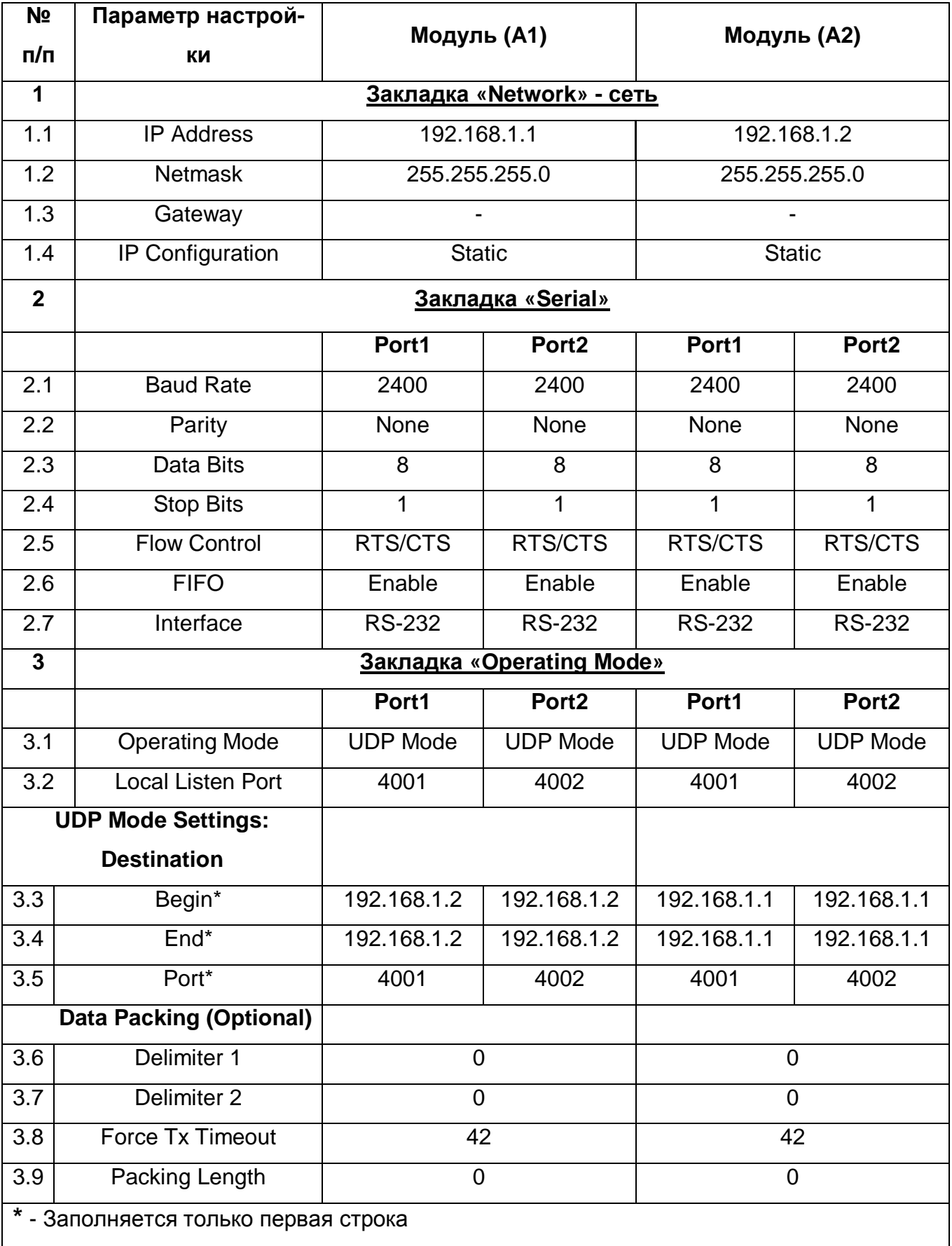

3.4.4 После настройки параметров каждого порта нажать кнопку «ОК», чтобы изменения вступили в силу.

3.4.5 После настройки всех параметров модуля «Аларм-Ethernet» в окне «Configuration» нажать кнопку «ОК», чтобы записать изменения в энергонезависимую память модуля.

3.4.6 Повторить п. 3.2.7 для проверки параметров настройки.

3.4.7 Схема электрическая подключения к тракту Е1 приведена в Приложении Б.

3.5 Настройка модуля «Аларм-Ethernet» для организации тракта связи передачи информации от УТОИ до ПЦН с использованием модемов ADSL в частной виртуальной сети VPN. Возможны два варианта организации тракта связи:

1) с одним модулем «Аларм-Ethernet» (Приложение В);

2) с двумя модулями «Аларм-Ethernet» (Приложение Г).

3.5.1 **Вариант 1**

3.5.1.1 Для работы в сети VPN с **одним** модулем «Аларм-Ethernet», необходимо выполнить п. 3.2.1 – 3.2.7.

3.5.1.2 Настройки модуля приведены в таблице 2.

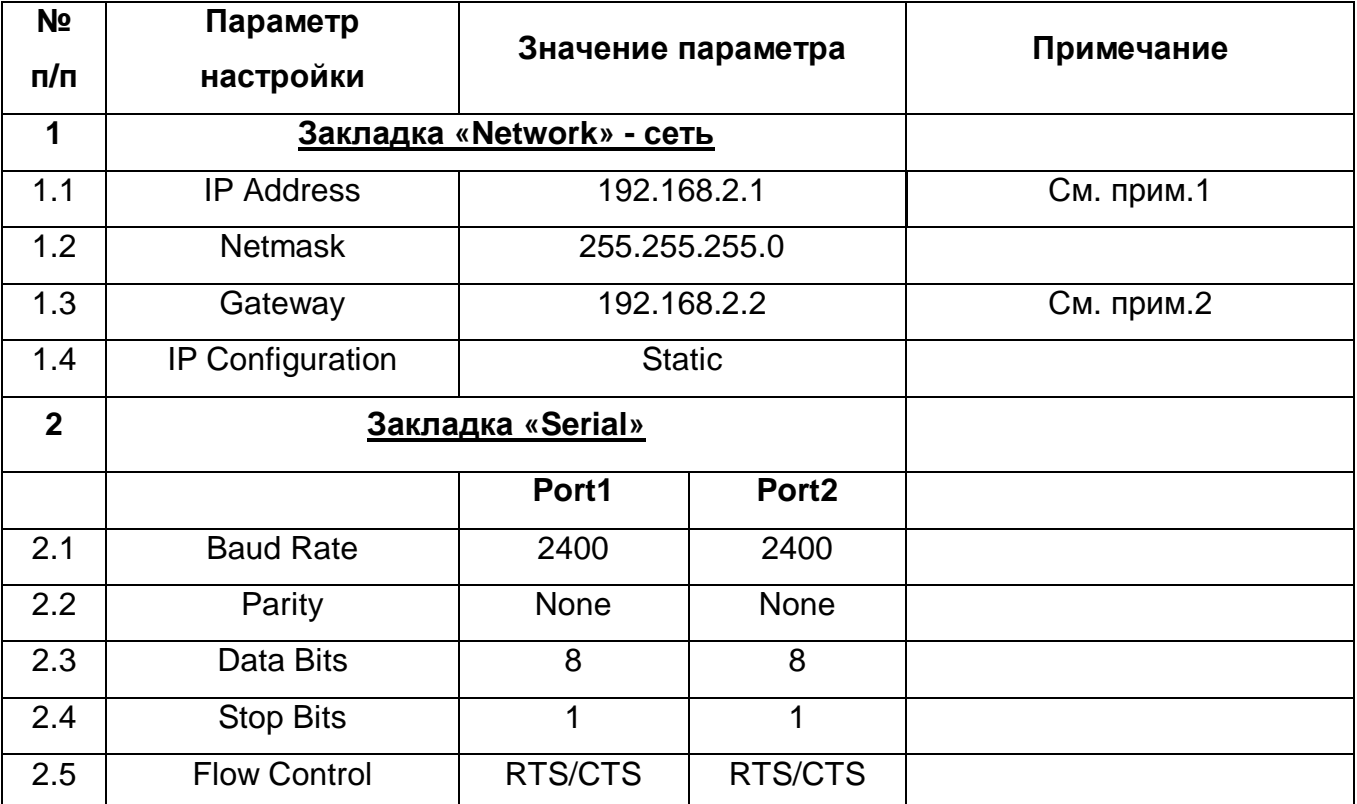

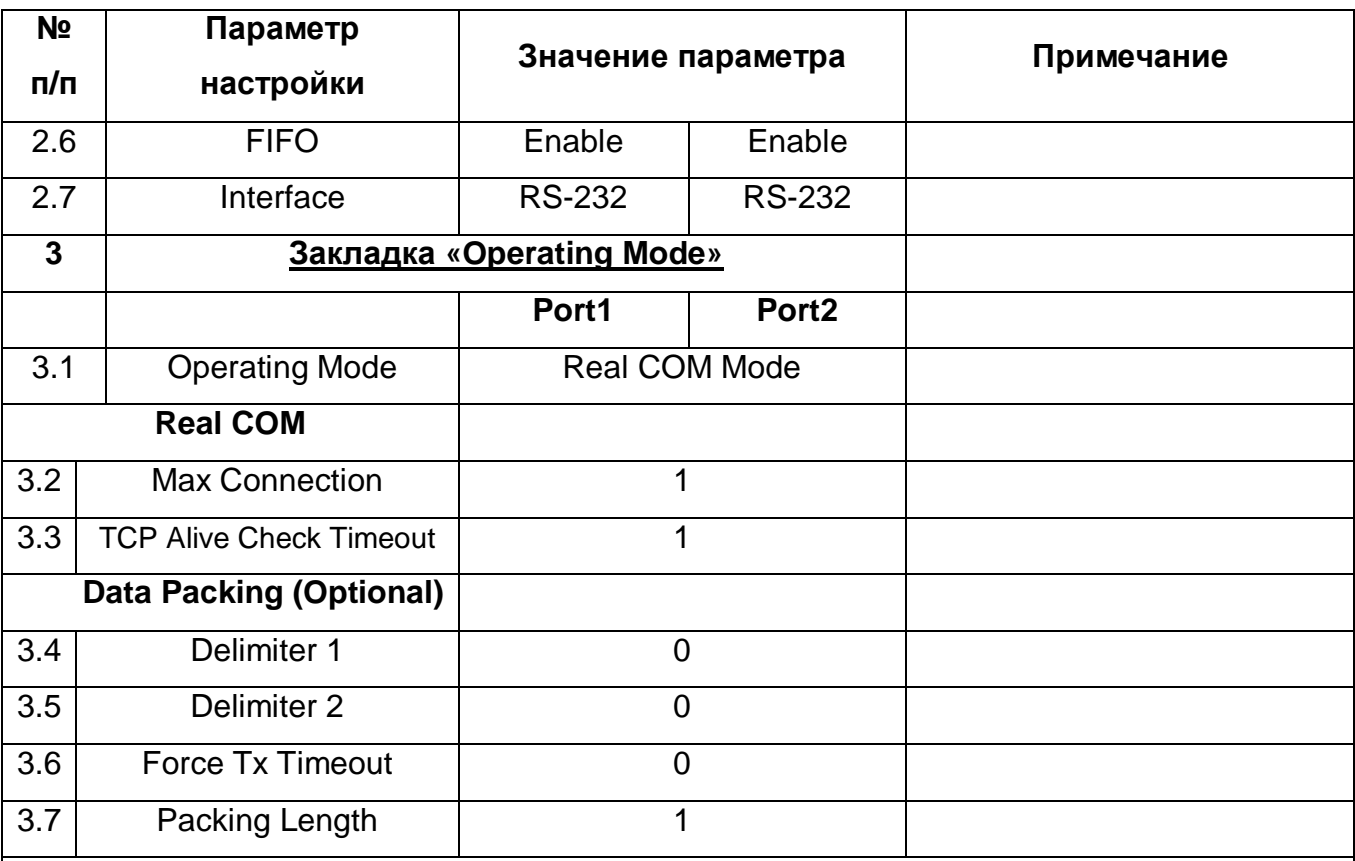

Примечания:

1. В IP адресе модуля 192.168.**2**.1 третья цифра «2» означает номер сети. Т.к на ПЦН номер сети всегда по умолчанию равен **1**, значит удаленные устройства должны находится в сети с другим номером (в нашем примере сеть на АТС имеет номер **2**). 2. Указывается статический локальный IP адрес модема Zyxel подключенного к модулю, т.к. модем является шлюзом между локальной (LAN) и внешней (WAN) сетями. IP адрес модема Zyxel должен отличаться только последней цифрой.

3.5.1.3 После настройки параметров модуля выполнить п. 3.4.5, 3.4.6.

3.5.1.4 Настройки шлюзового модема Zyxel необходимо получить у Интернетпровайдера, предоставляющего Вам подключение.

## 3.5.2 **Вариант 2**

3.5.2.1 Для работы в сети VPN с **двумя** модулями «Аларм-Ethernet», необходимо выполнить п. 3.2.1 – 3.2.7.

3.5.2.2 Настройки модулей (А1) и (А2) (Приложение Г) приведены в таблице 3.

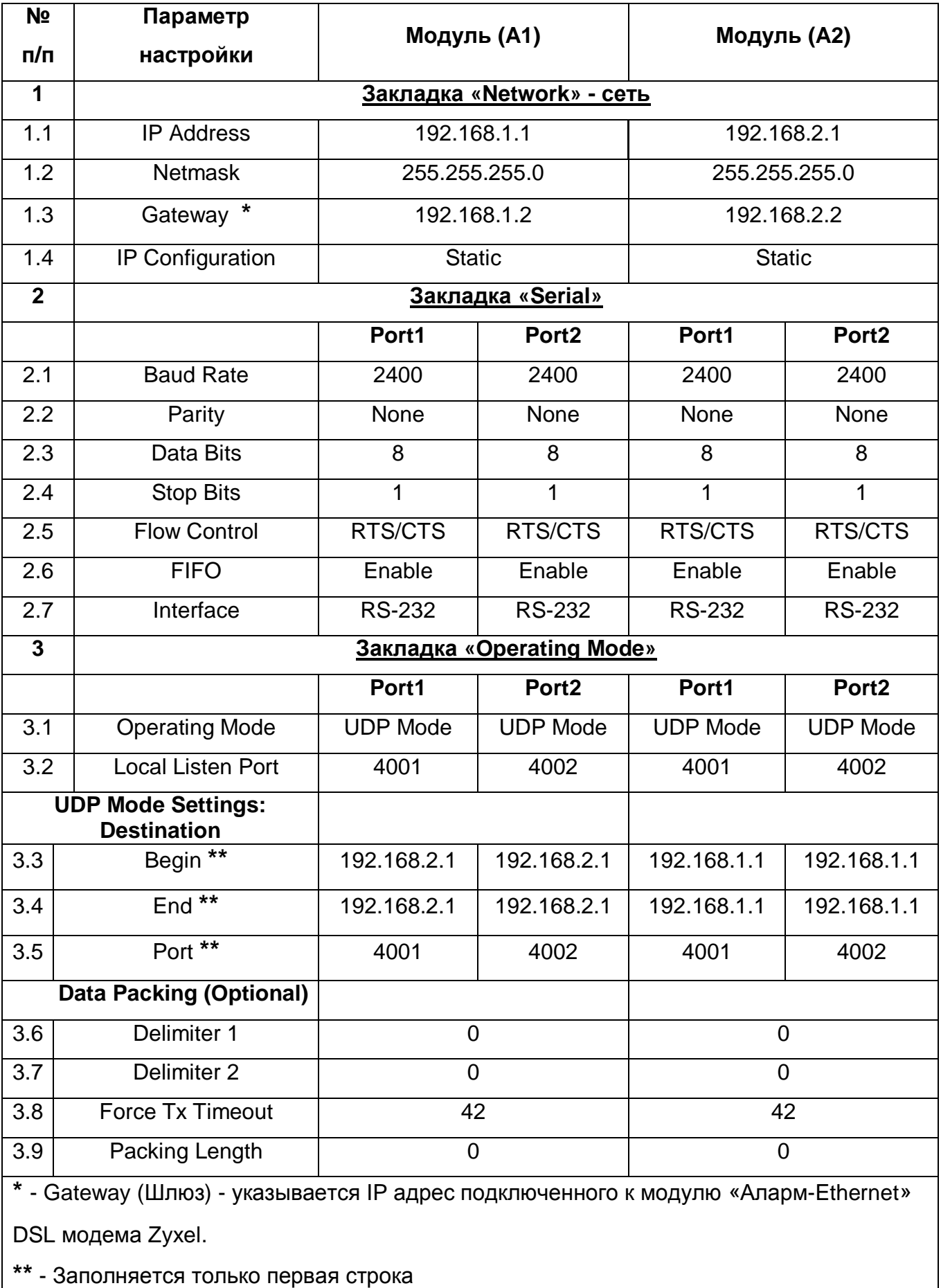

3.5.1.3 После настройки параметров модуля выполнить п. 3.4.5, 3.4.6.

3.5.1.4 Настройки шлюзовых DSL модемов Zyxel необходимо получить у Интернет-провайдера предоставляющего Вам услуги VPN.

## **4 Комплектность**

## 4.1 Комплектность модуля «Аларм-Ethernet» приведена в таблице 4.

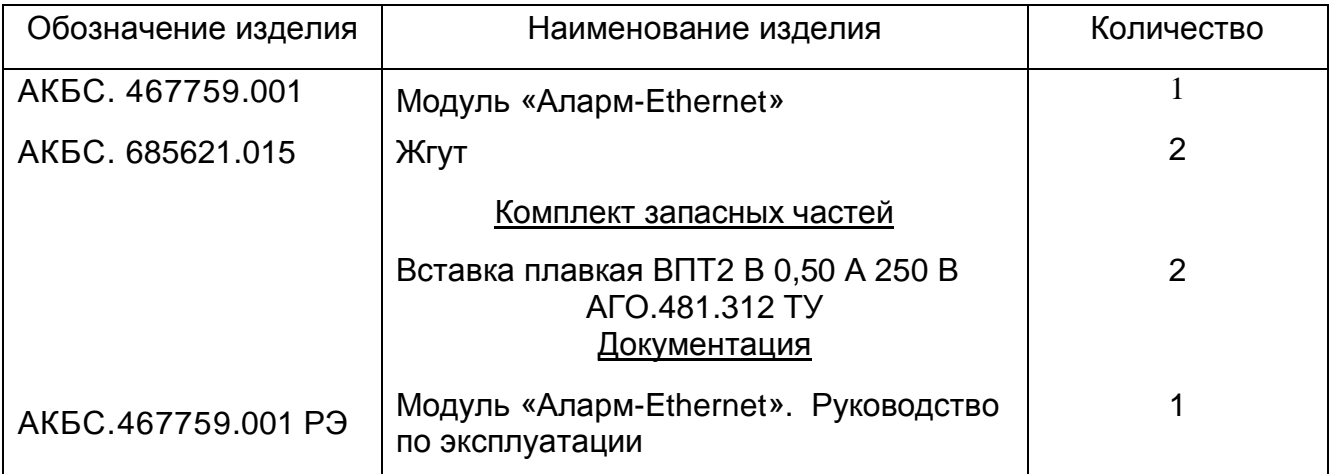

\_ \_ \_ \_ \_ \_ \_ \_ \_ \_ \_ \_ \_ \_

### **5 Сроки службы и хранения и гарантии изготовителя**

5.1 Срок службы модуля «Аларм-Ethernet» – не менее 10 лет с учетом восстановительных работ.

5.2 Гарантийный срок эксплуатации - 24 месяца с момента ввода в эксплуатацию. В гарантийный срок не входит время хранения модуля «Аларм-Ethernet» на складе, если оно не превышает 6 месяцев со дня отгрузки.

Линия отреза при поставке на экспорт

5.3 Изготовитель гарантирует соответствие качества модуля «Аларм-Ethernet» требованиям технических условий ТУ РБ 09502571.004-96 при соблюдении потребителем условий и правил хранения, транспортирования и эксплуатации.

### **Адрес изготовителя**:

Республика Беларусь, 220141, г. Минск, ул. Ф. Скорины, 51, литер Ж, ком. 308А НТ ЗАО «Аларм» факс: (017) 285-93-59; тел: 285-94-01, 267-47-67, 265-94-47.

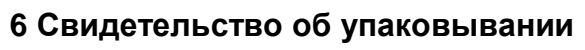

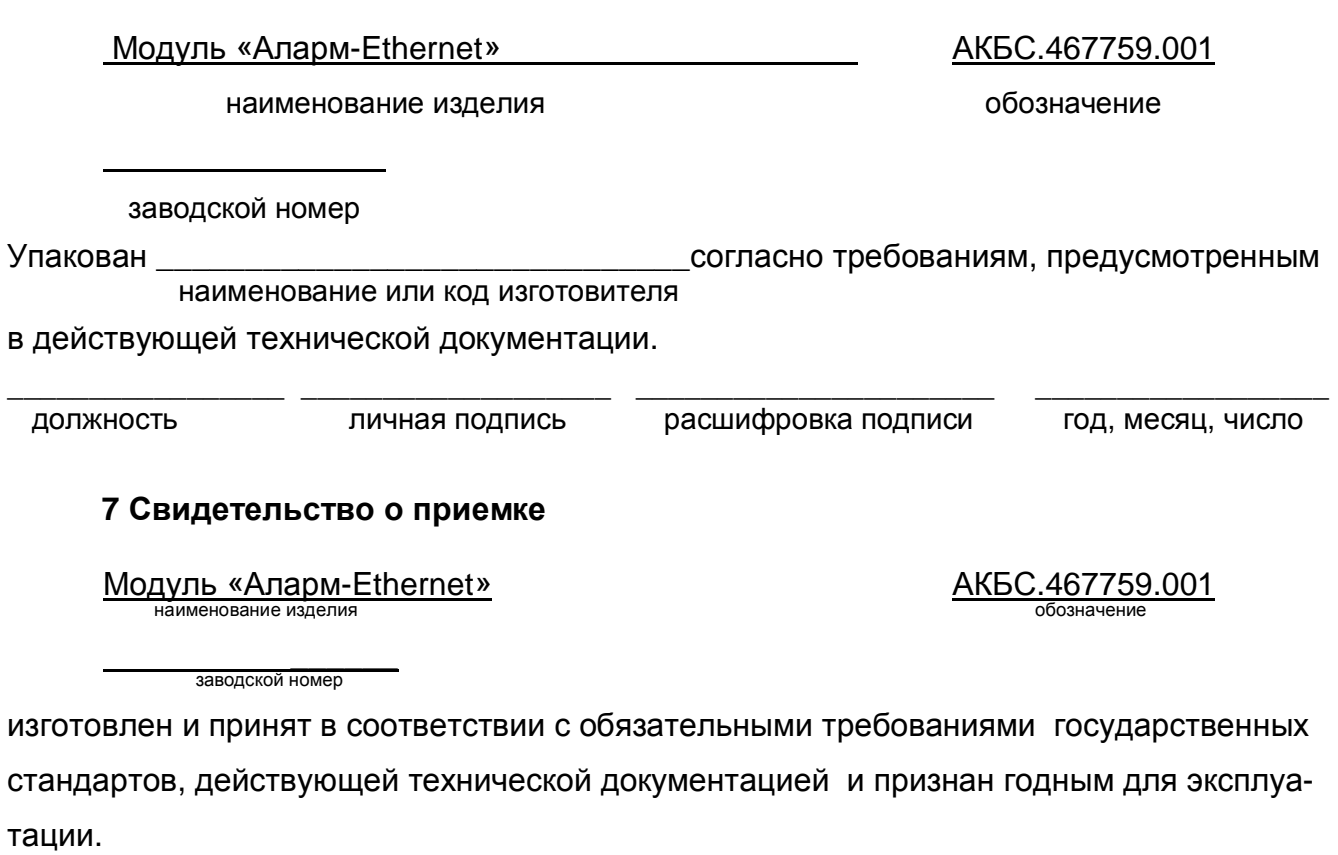

Начальник ОТК

МП \_\_\_\_\_\_\_\_\_\_\_\_\_\_\_\_\_ \_\_\_\_\_\_\_\_\_\_\_\_\_\_\_\_\_\_\_\_\_\_\_\_\_\_ \_\_\_\_\_\_\_\_\_\_\_\_\_\_\_\_\_\_\_

личная подпись расшифровка подписи год, месяц, число

### **8 Сведения о рекламациях**

8.1 При обнаружении неисправности модуля «Аларм-Ethernet» или выхода его из строя не по вине потребителя до истечения гарантийного срока должен быть составлен рекламационный акт. Неисправный модуль «Аларм-Ethernet» с паспортом и рекламационным актом направляется изготовителю (поставщику).

8.2 Если в модуле «Аларм-Ethernet» нарушена сохранность пломб, то модуль «Аларм-Ethernet» снимается с гарантии и ремонт производиться за счет потребителя.

8.3 Сведения о рекламациях регистрируют в таблице 5.

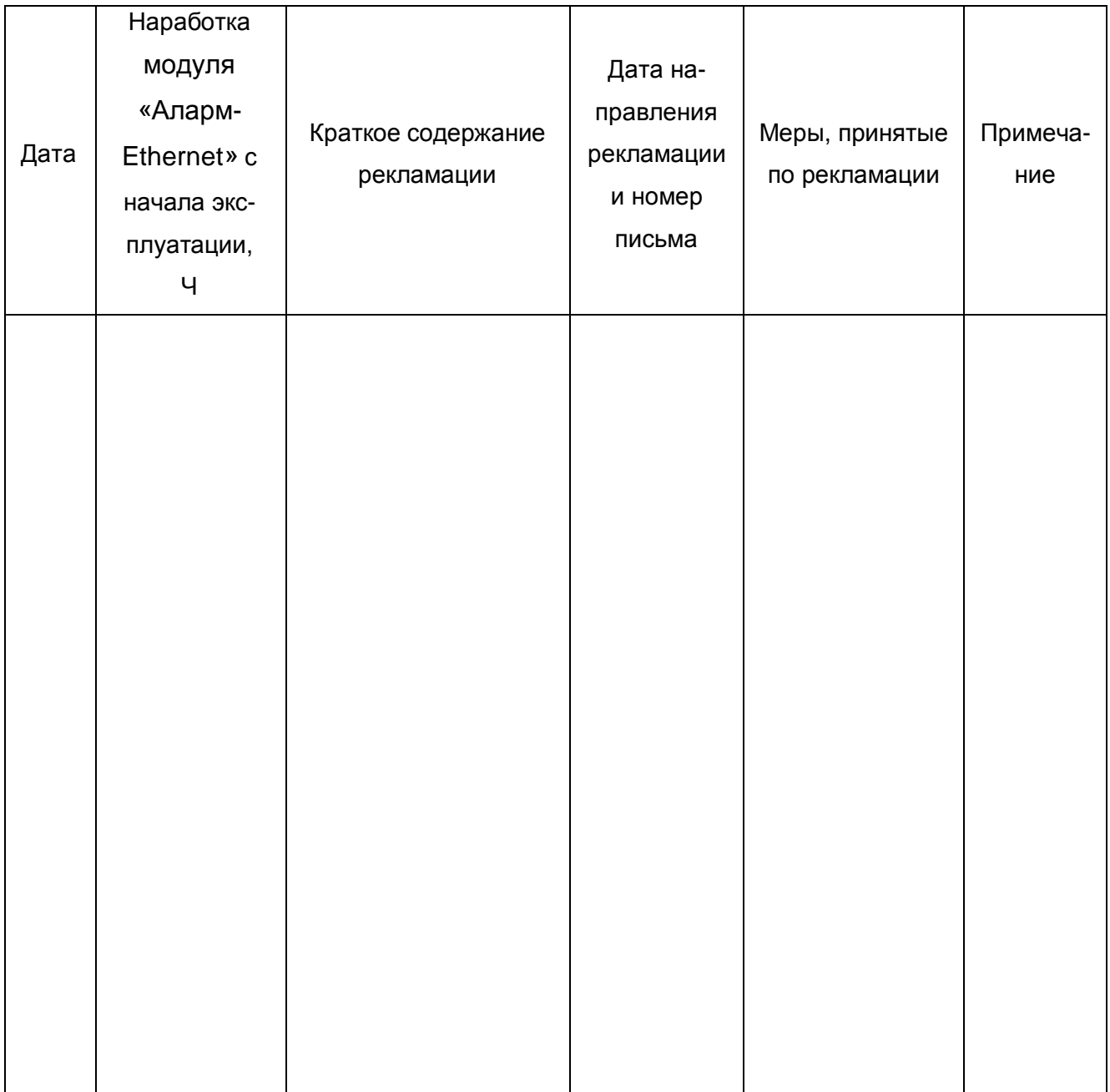

### **9 Заметки по эксплуатации и хранению**

9.1 Качество работы модуля «Аларм-Ethernet» не гарантируется, если уровень электромагнитных помех на месте эксплуатации модуля «Аларм-Ethernet» будет превышать уровни, установленные ГОСТ 30379 для степени жесткости испытаний 3 норм УК1,.УК2, УП1и УП2.

 9.2 Модуль «Аларм-Ethernet» должен храниться в отапливаемых и вентилируемых складах, хранилищах с кондиционированием воздуха при температуре воздуха от 5 до 40 °С и относительной влажности воздуха не более 80 % (условия хранения 1 по ГОСТ 15150-69).

### **10 Транспортирование**

 10.1 Транспортирование модуля «Аларм-Ethernet» должно осуществляться в упакованном виде в контейнерах, закрытых железнодорожных вагонах, отапливаемых герметизированных отсеках самолетов, а также автомобильным транспортом с защитой от дождя и снега в соответствии с правилами перевозки грузов, действующими на каждом виде транспорта.

10.2 Транспортирование модуля «Аларм-Ethernet» должно осуществляться при температуре от минус 25 до плюс 55 °С и относительной влажности не более  $(95 \pm 3)$  % при температуре 35 °С и менее.

### **11 Сведения об утилизации**

11.1 Модуль «Аларм-Ethernet» не содержит составных частей, представляющих опасность для жизни, здоровья и окружающей среды и, по окончании эксплуатации, подлежат утилизации в установленном порядке.

## **Приложение А**

Структурная схема подключения модуля «Аларм-Ethernet» для организации тракта связи передачи информации от УТОИ до ПЦН с использованием цифрового потока Е1

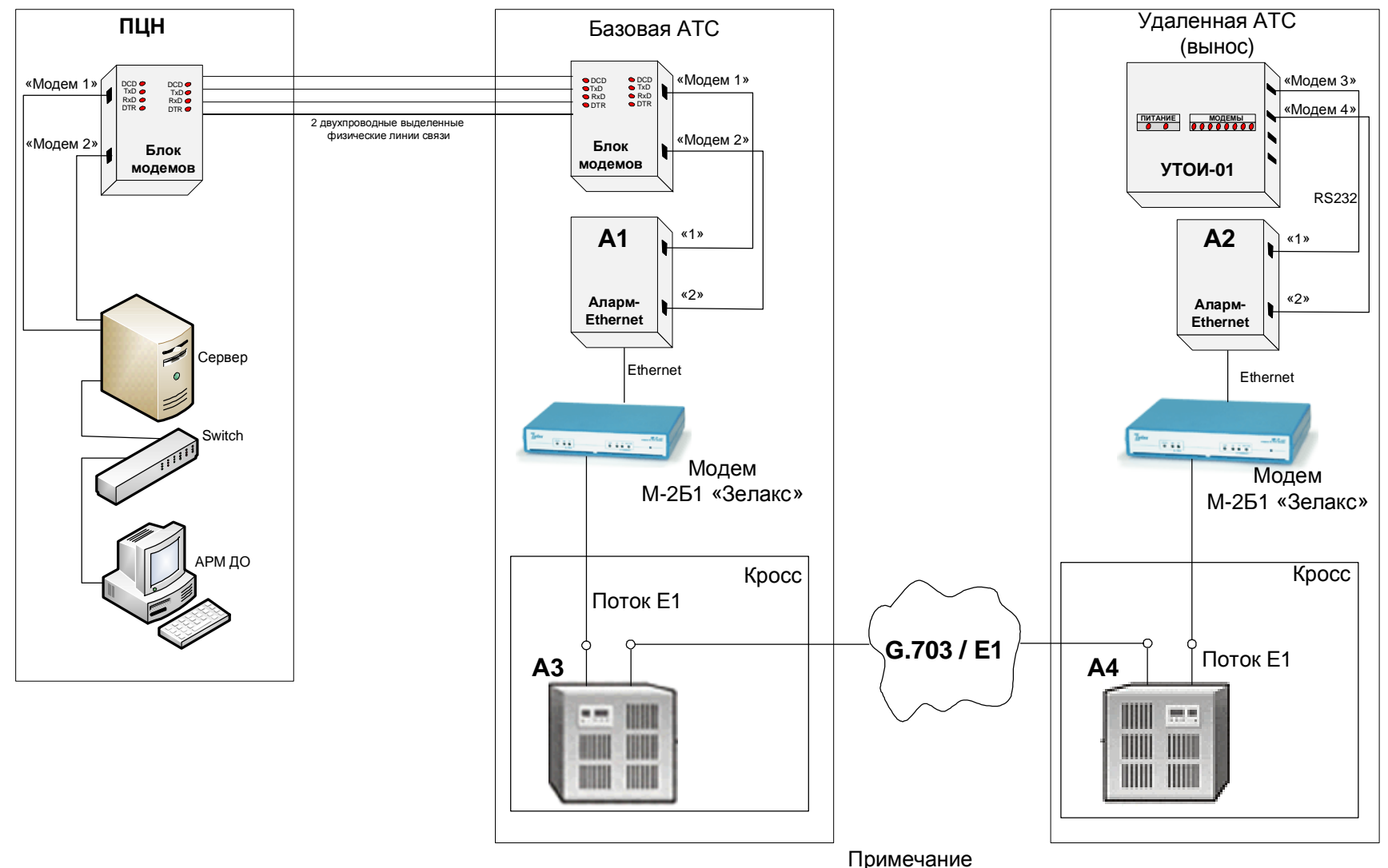

А1, А2 – модуль «Аларм-Ethernet»;

А3, А4 – каналообразующее оборудование АТС

#### 24 АКБС.467759.001 РЭ

#### **Приложение Б**

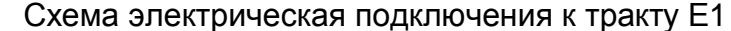

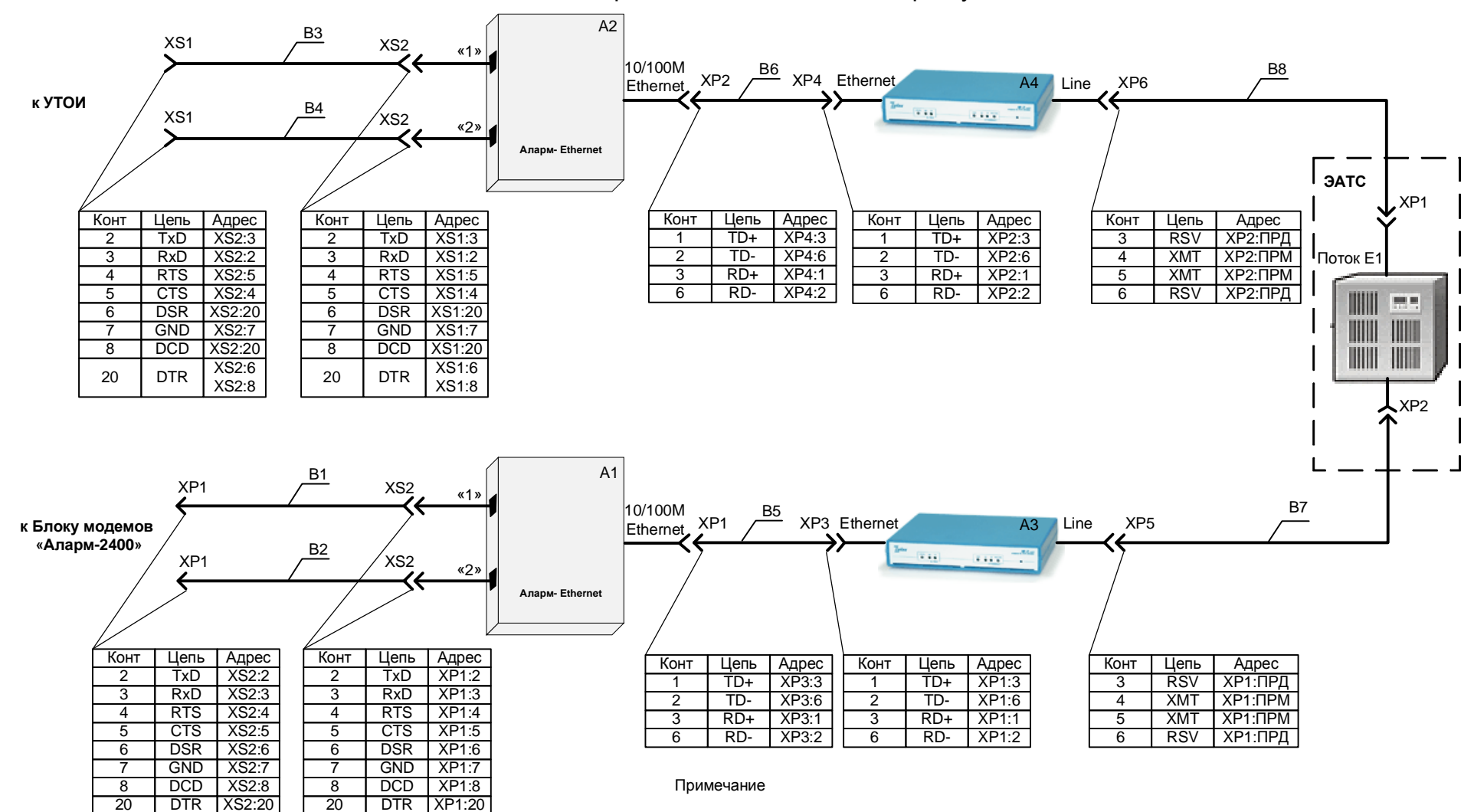

1. А1 – А2 - модуль «Аларм-Ethernet»

2. А3 – А4 - модем М-2Б1 «Зелакс»

3. Жгуты В1 и В2 входят в состав блока модемов «Аларм-2400».

4. Жгуты В3 и В4 входят в состав Модуля «Аларм-Ethernet»

5. Жгуты В5 - В8 монтируются кабелем UTP-5 на месте эксплуатации. Длина жгутов

зависит от расстояния между подключаемыми устройствами.

6. Разъемы ХР1 и ХР2 жгутов В7 и В8 монтируются обслуживающим персоналом ЭАТС.

**Приложение В**

Структурная схема подключения к VPN с помощью одного модуля «Аларм-Ethernet»

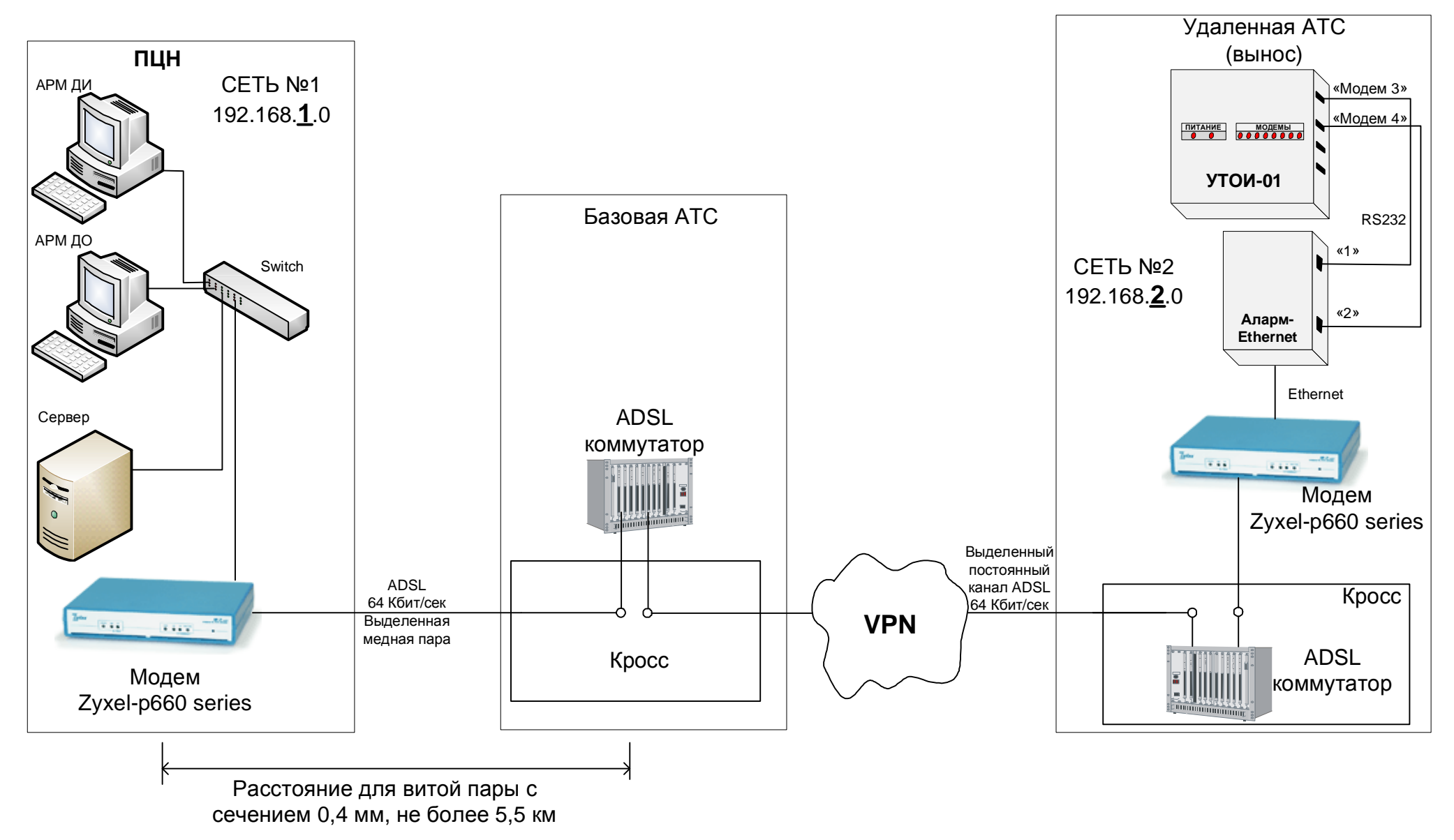

26 АКБС.467759.001 РЭ

**Приложение Г**

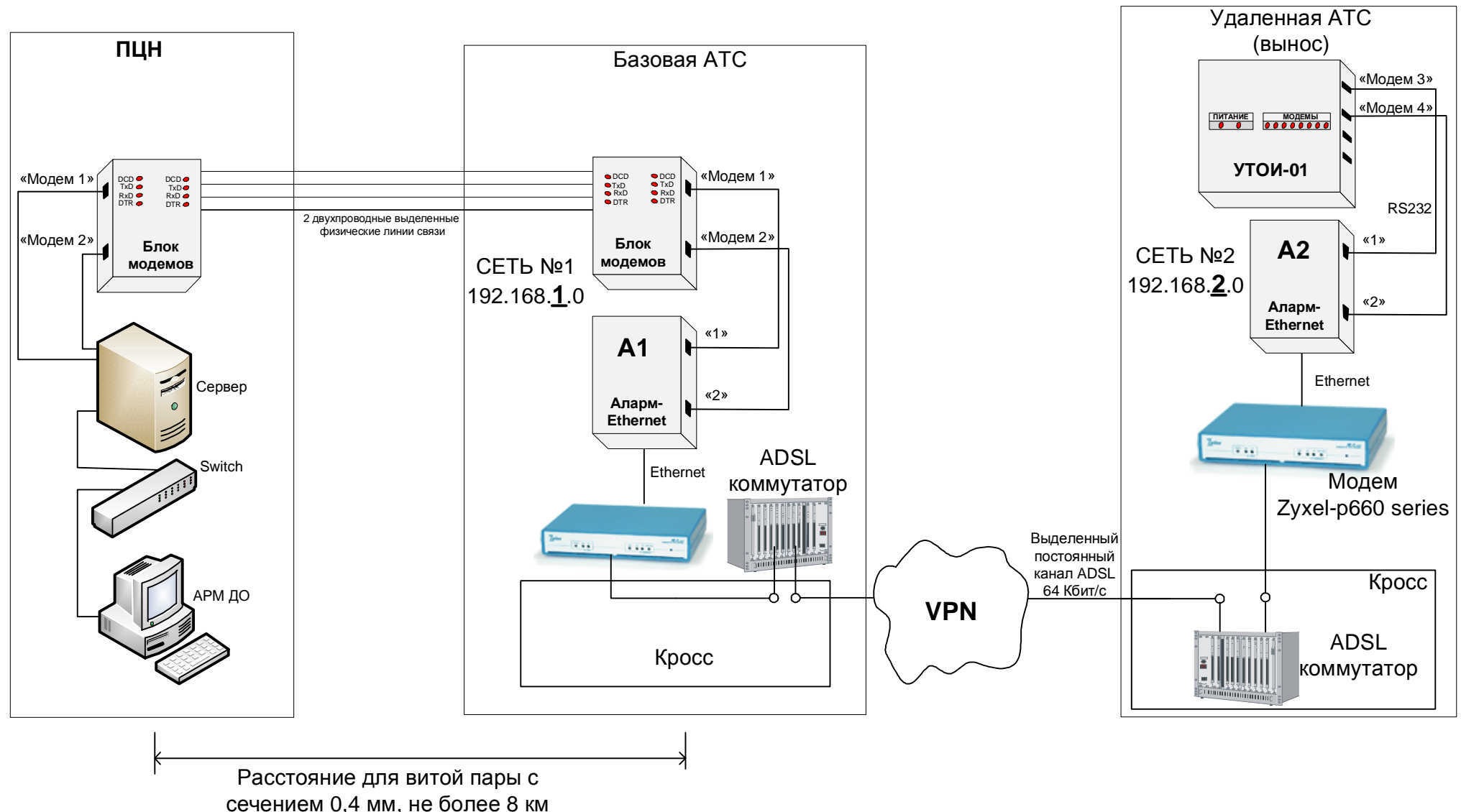

Структурная схема подключения к VPN с помощью двух модулей «Аларм-Ethernet»

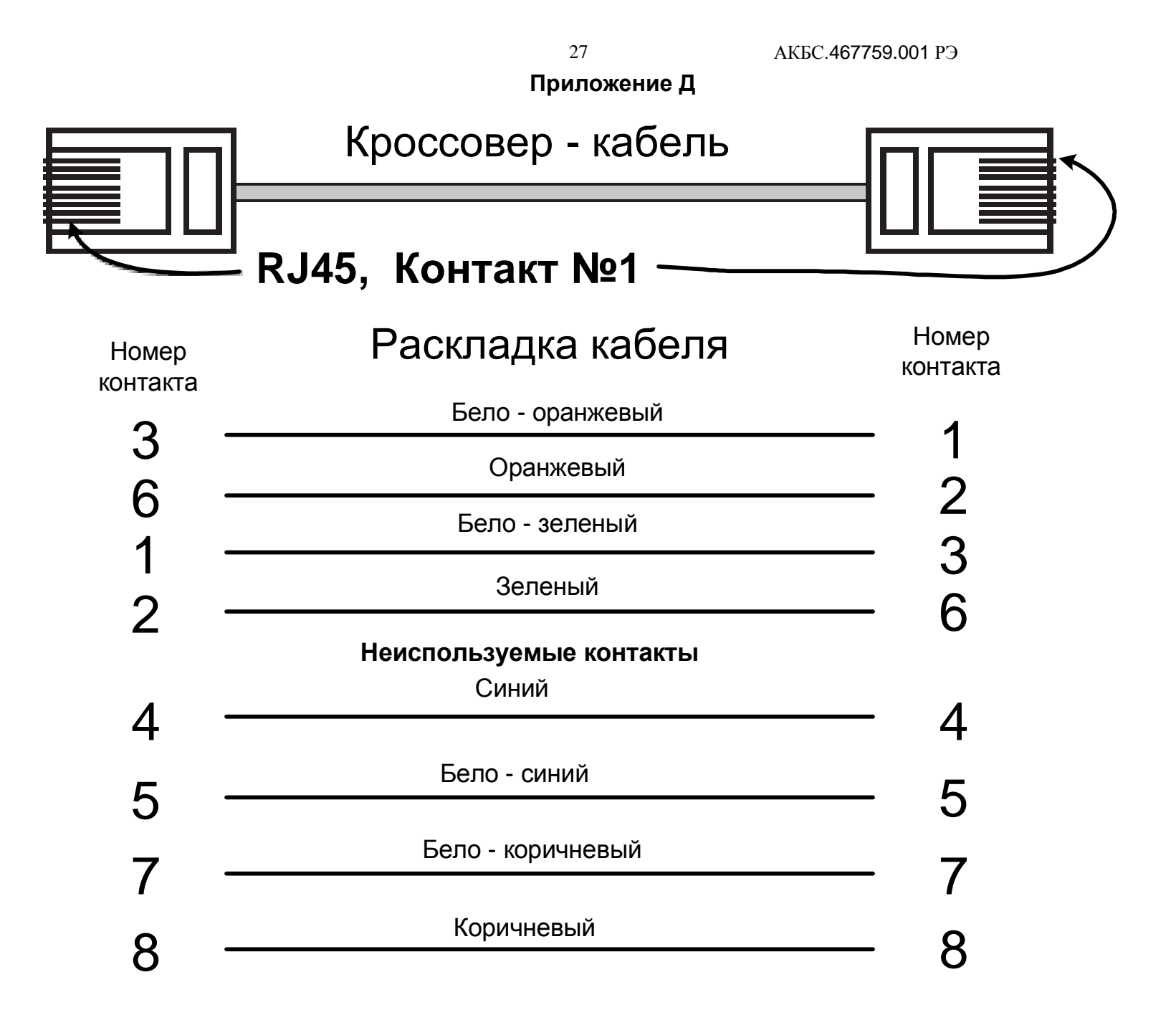